## Поисковы e системы интернет a

Выполнила: Корпачева Лена 11б класс

Пополнение информационных ресурсов Интернета происходит высокими темпами, и найти необходимую информацию становиться всё труднее.

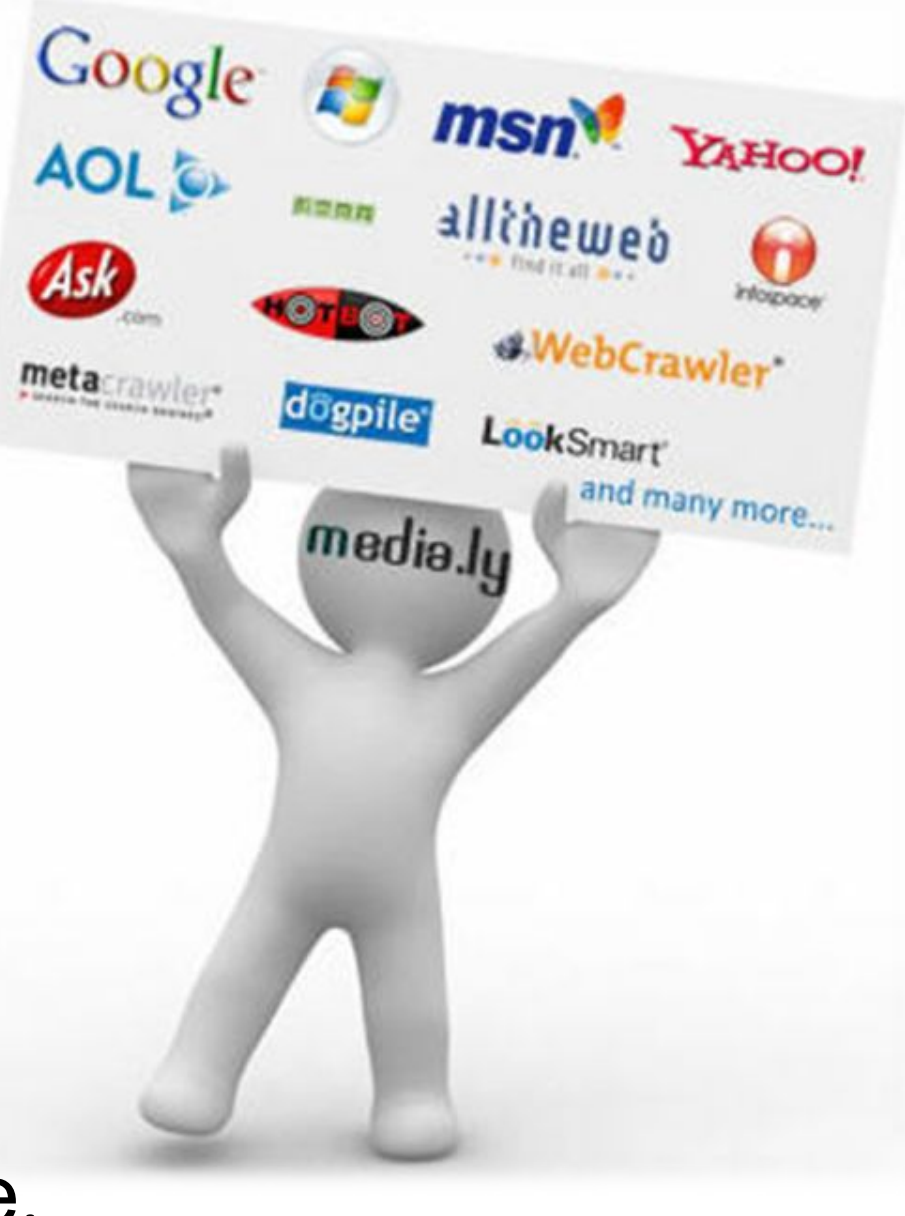

1) Вы переходите на начальную страницу поисковой системы

> 2) Уточните область поиска

3) Вводится запрос на поиск в соответствии с правилами

4) Нажимается кнопка для начала поиска

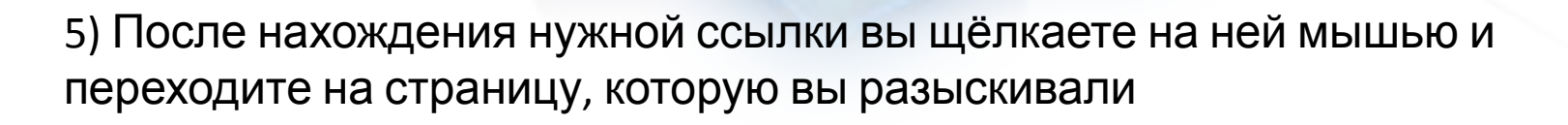

**A** ndex

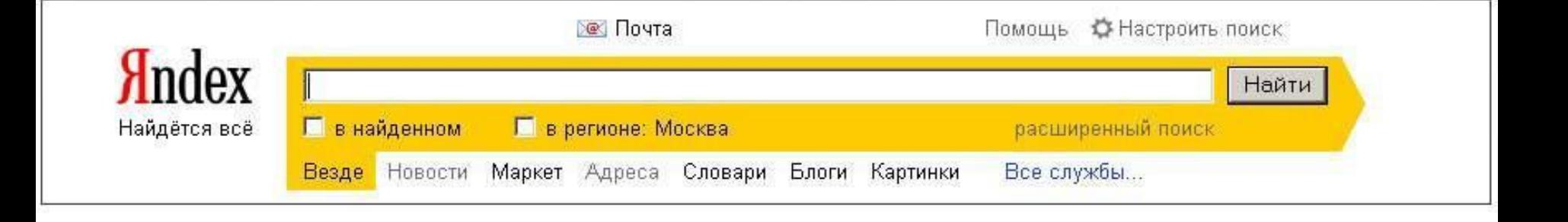

贺

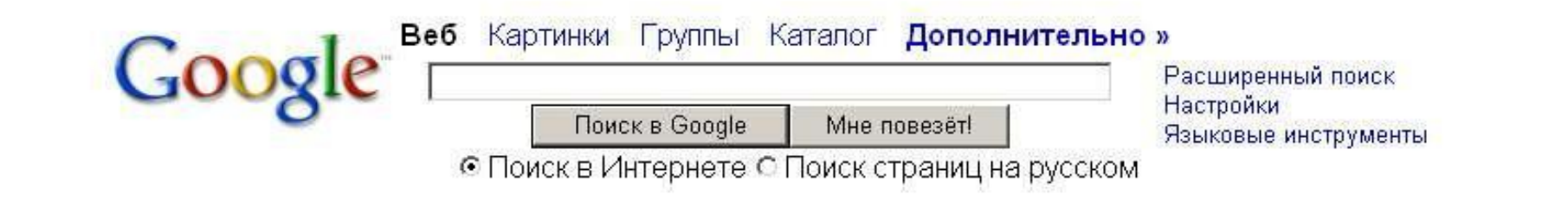

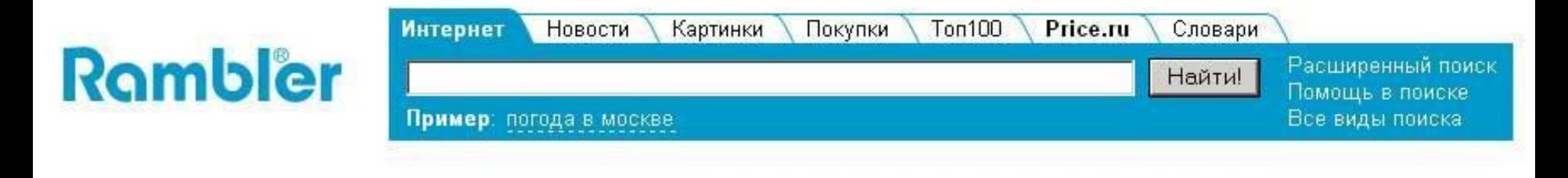

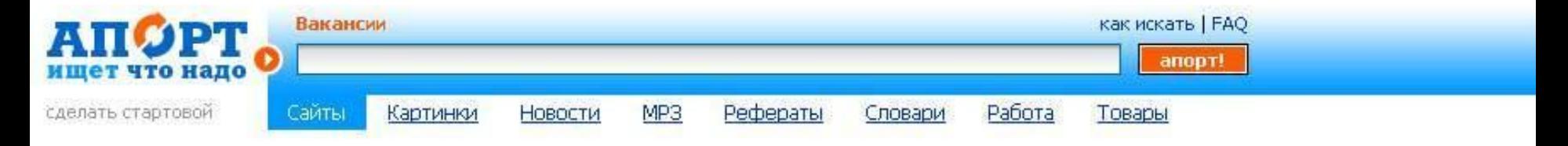

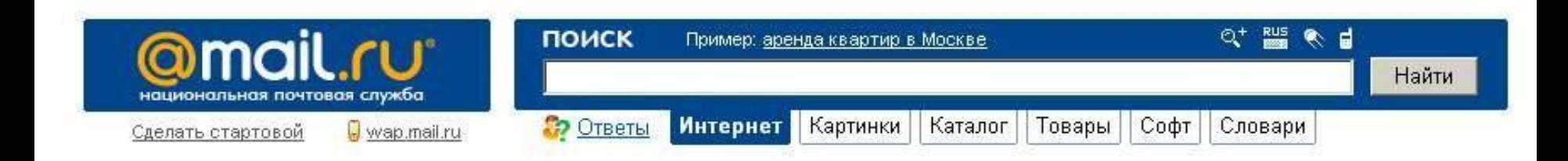

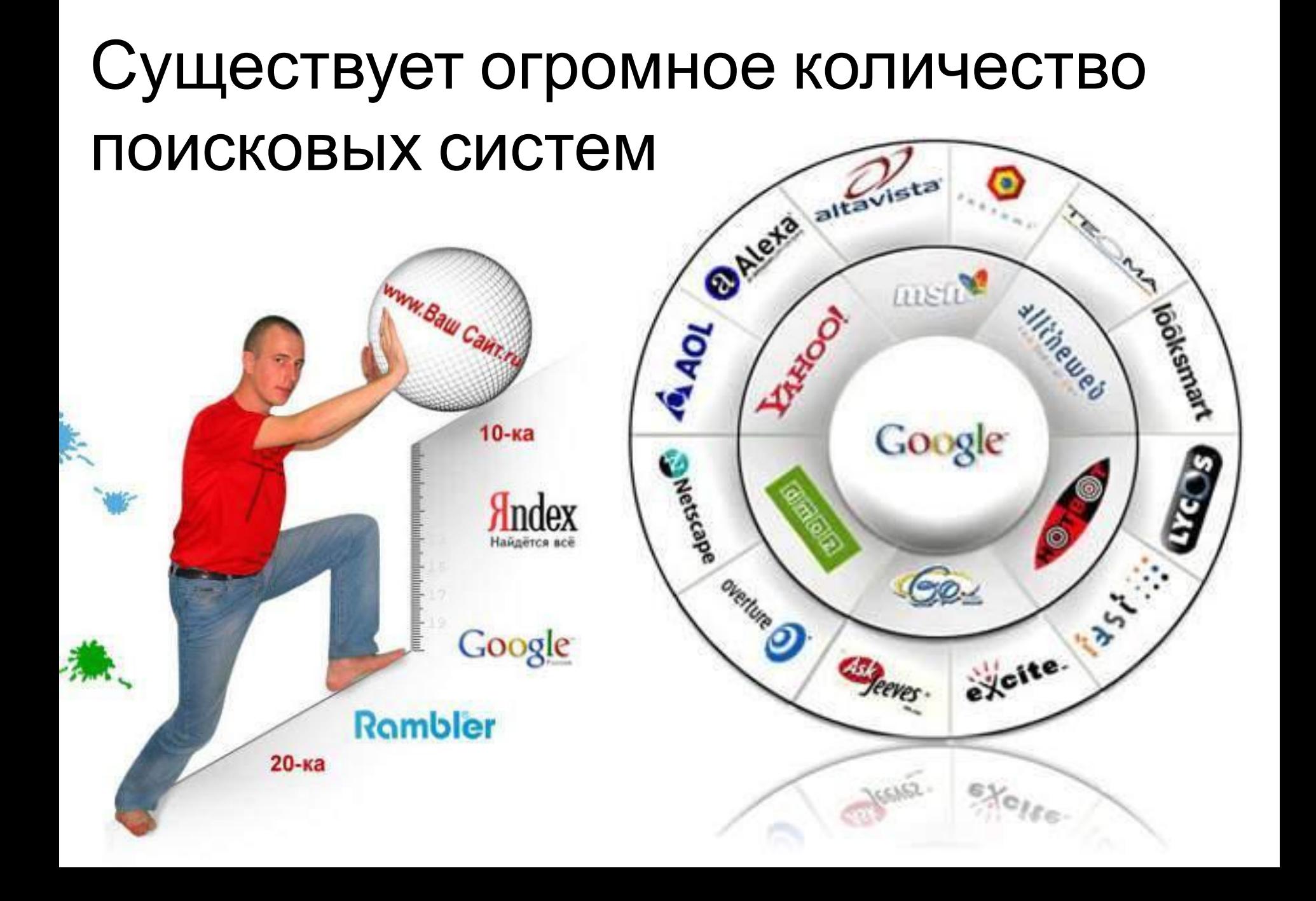

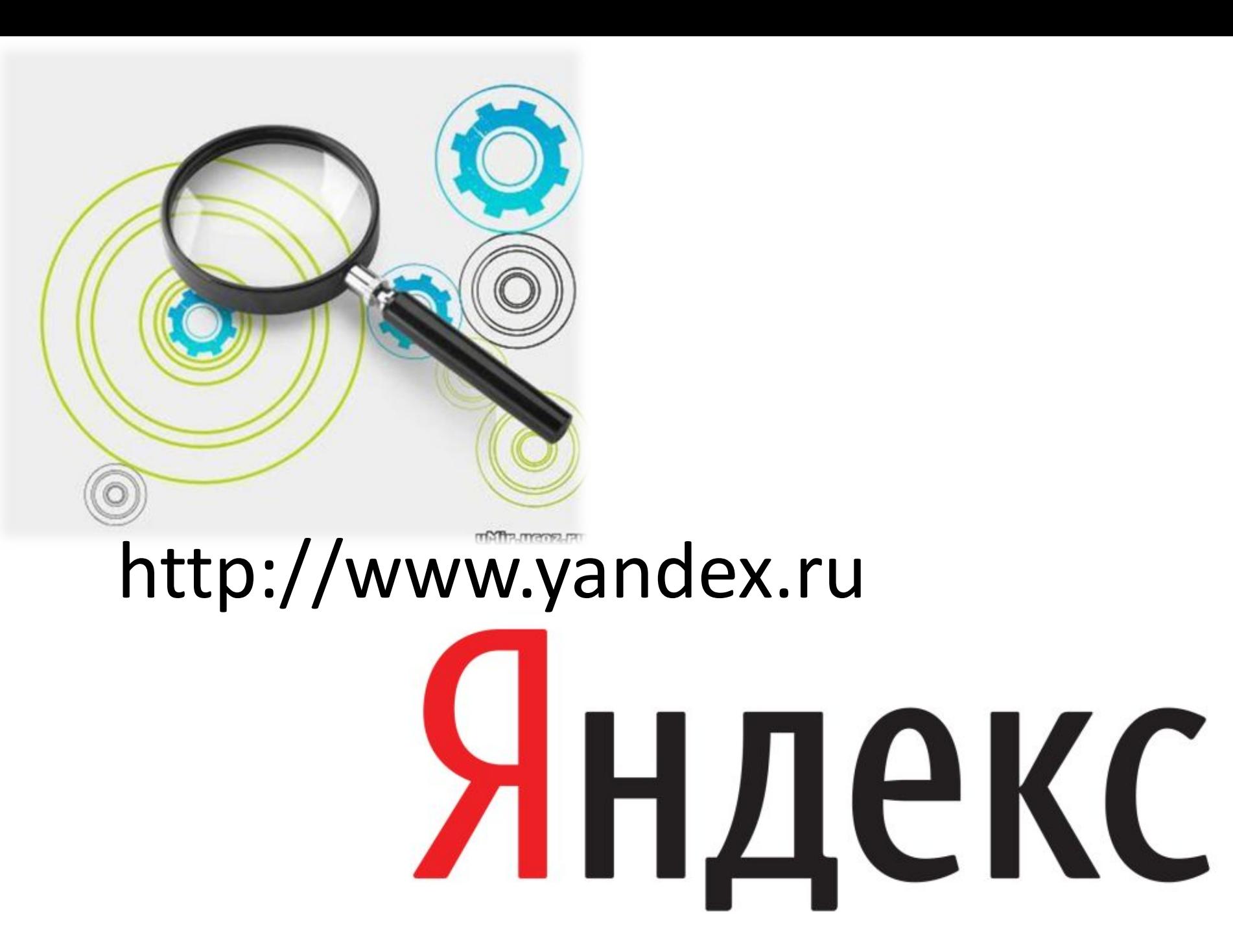

# Rambler

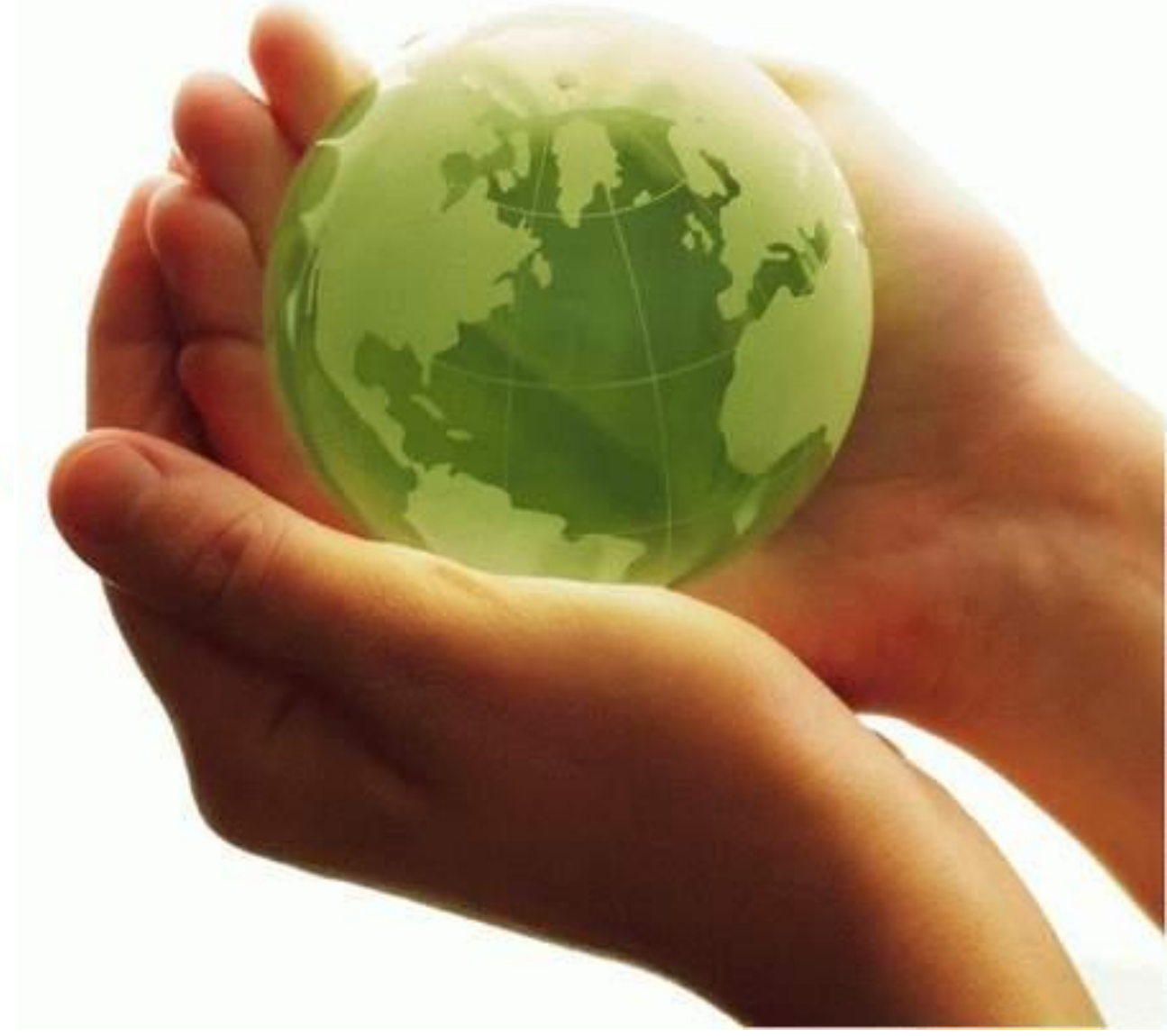

#### http://www.rambler.ru

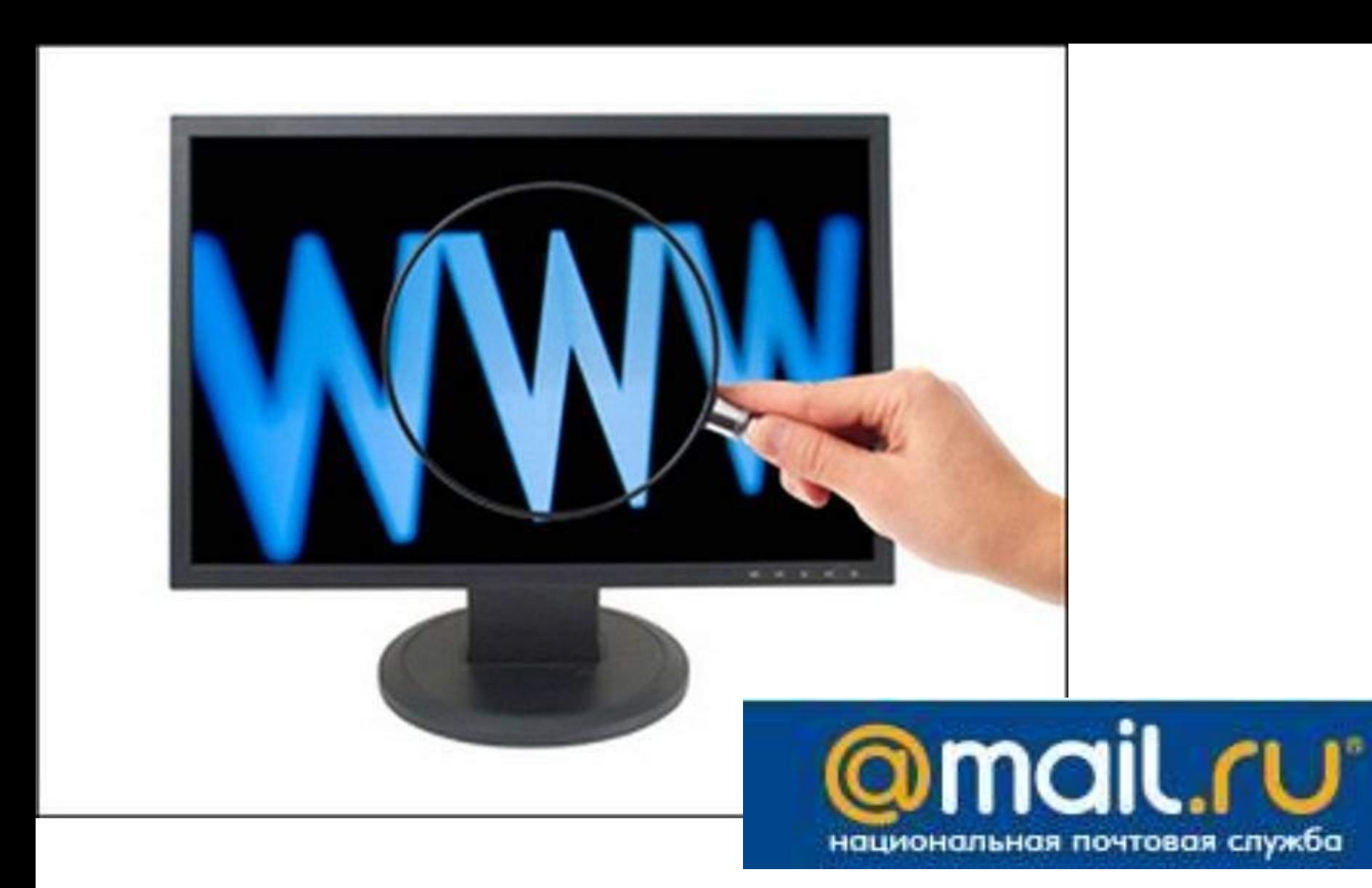

#### http://www.mail.ru

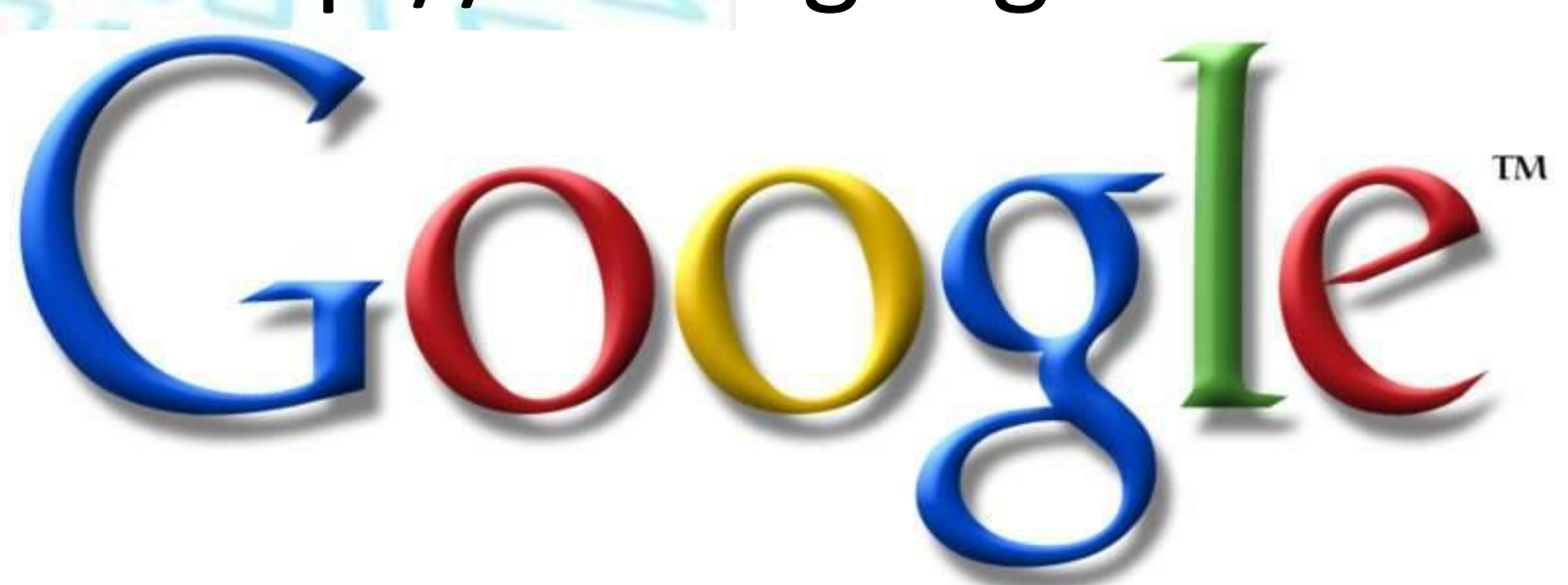

### http://www.google.ru

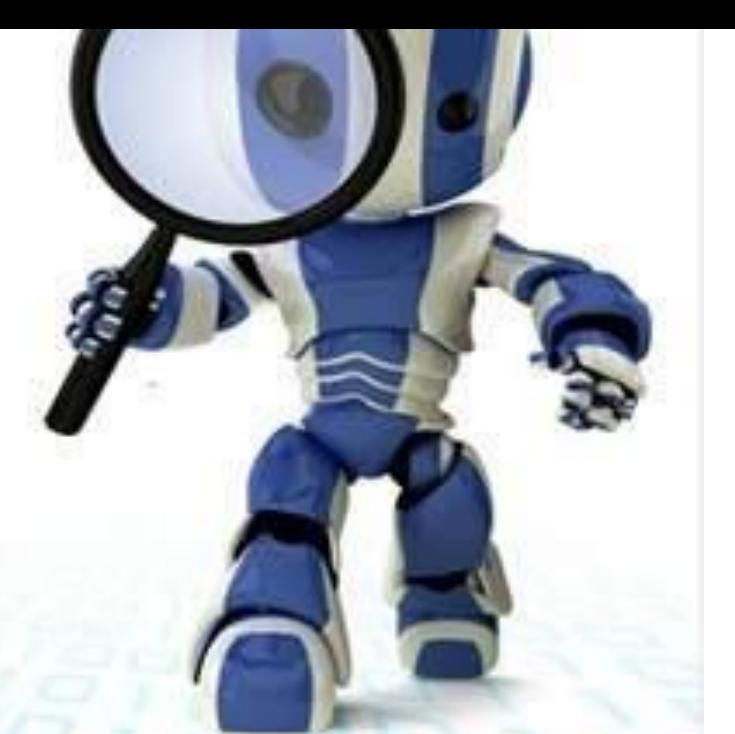

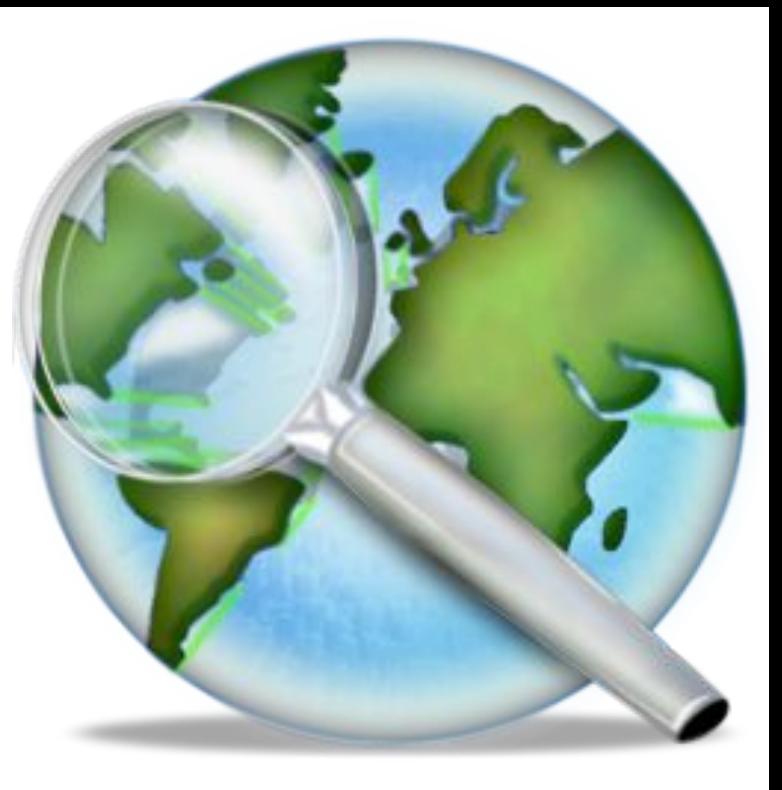

#### http://www.aport.ru

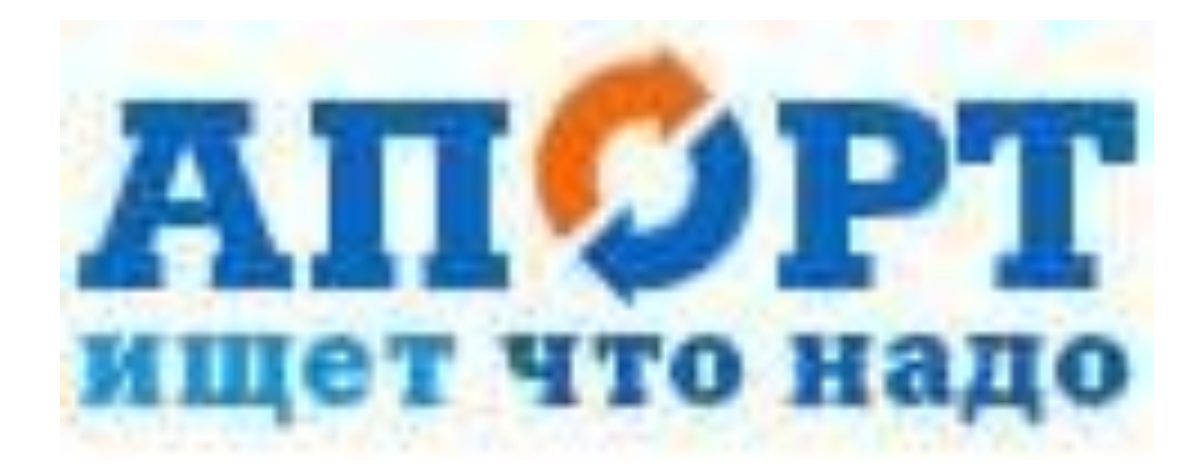

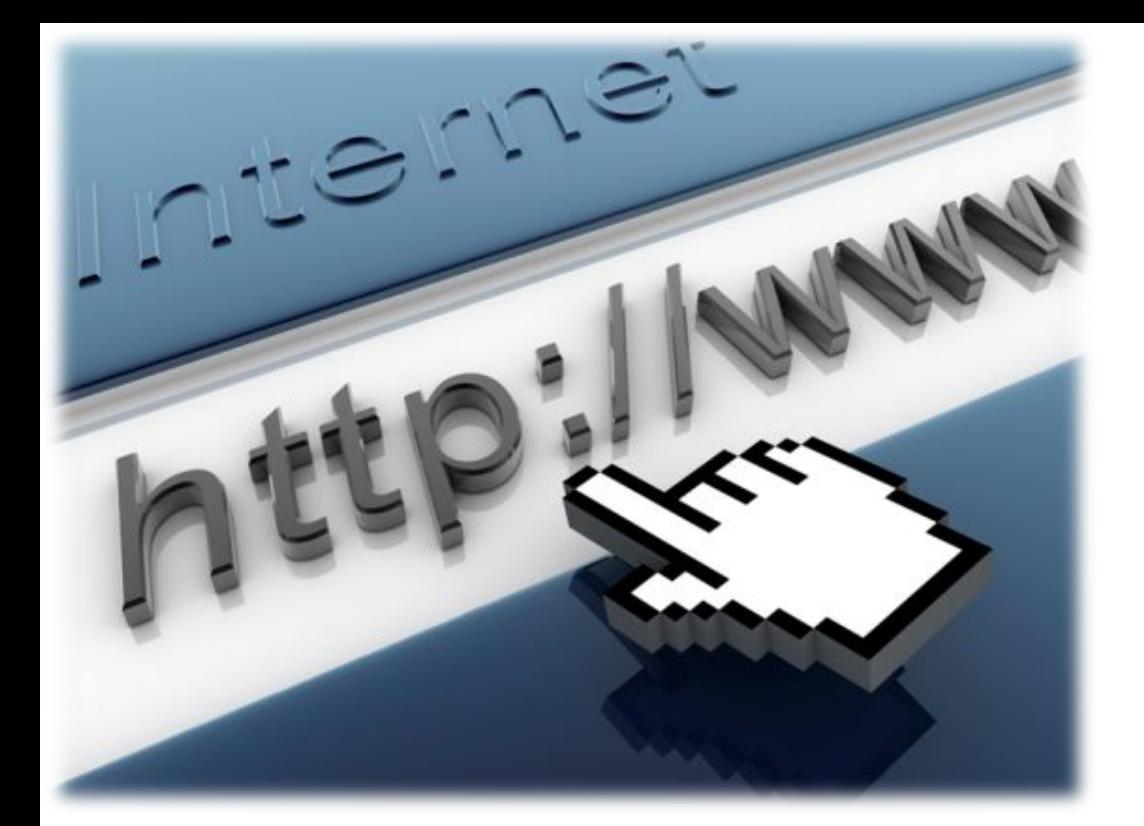

#### http://www.yahoo.ru

TM

YAHO

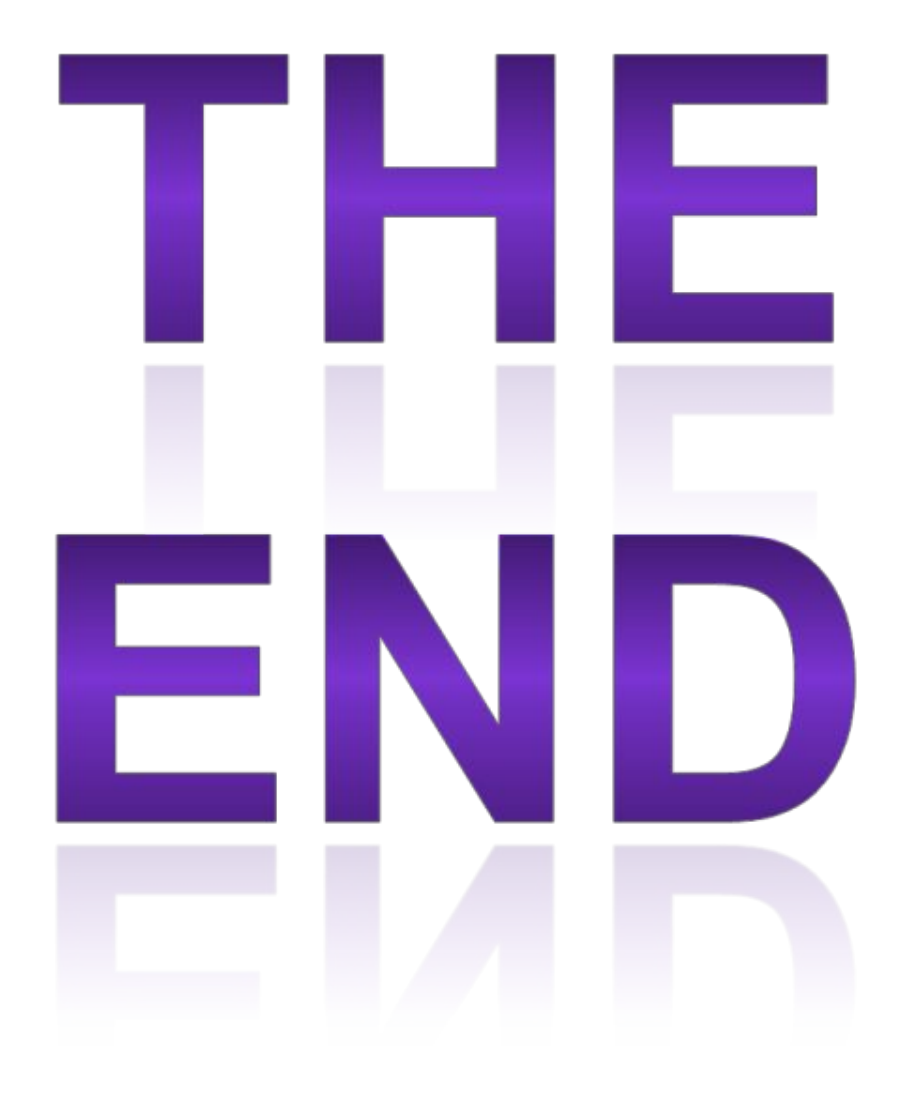